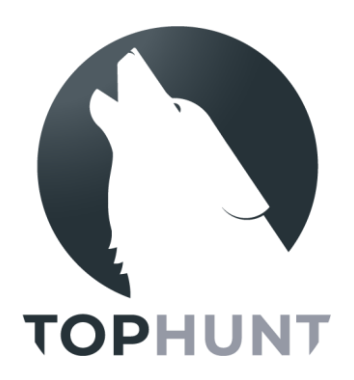

# **Instrukcja obsługi**

# *Kamera leśna / fotopułapka* TOPHUNT **HC-300M**

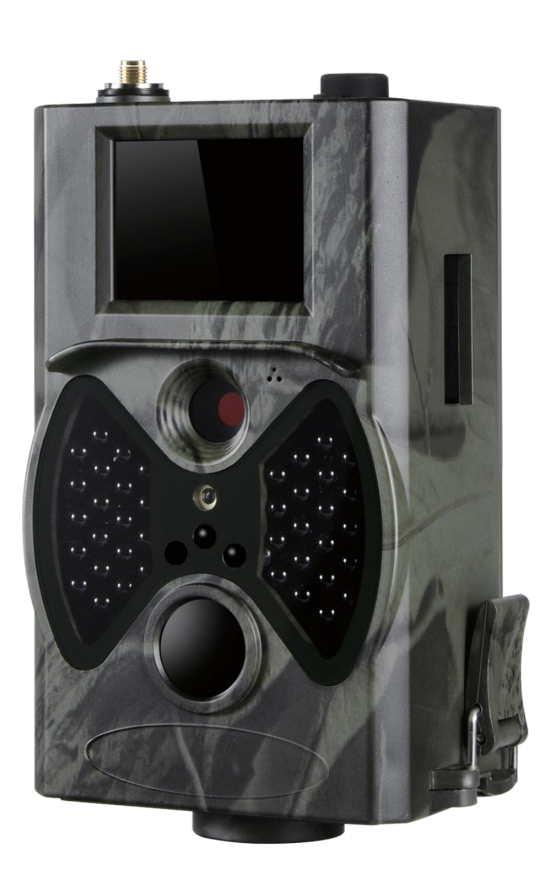

# **SPIS TREŚCI**

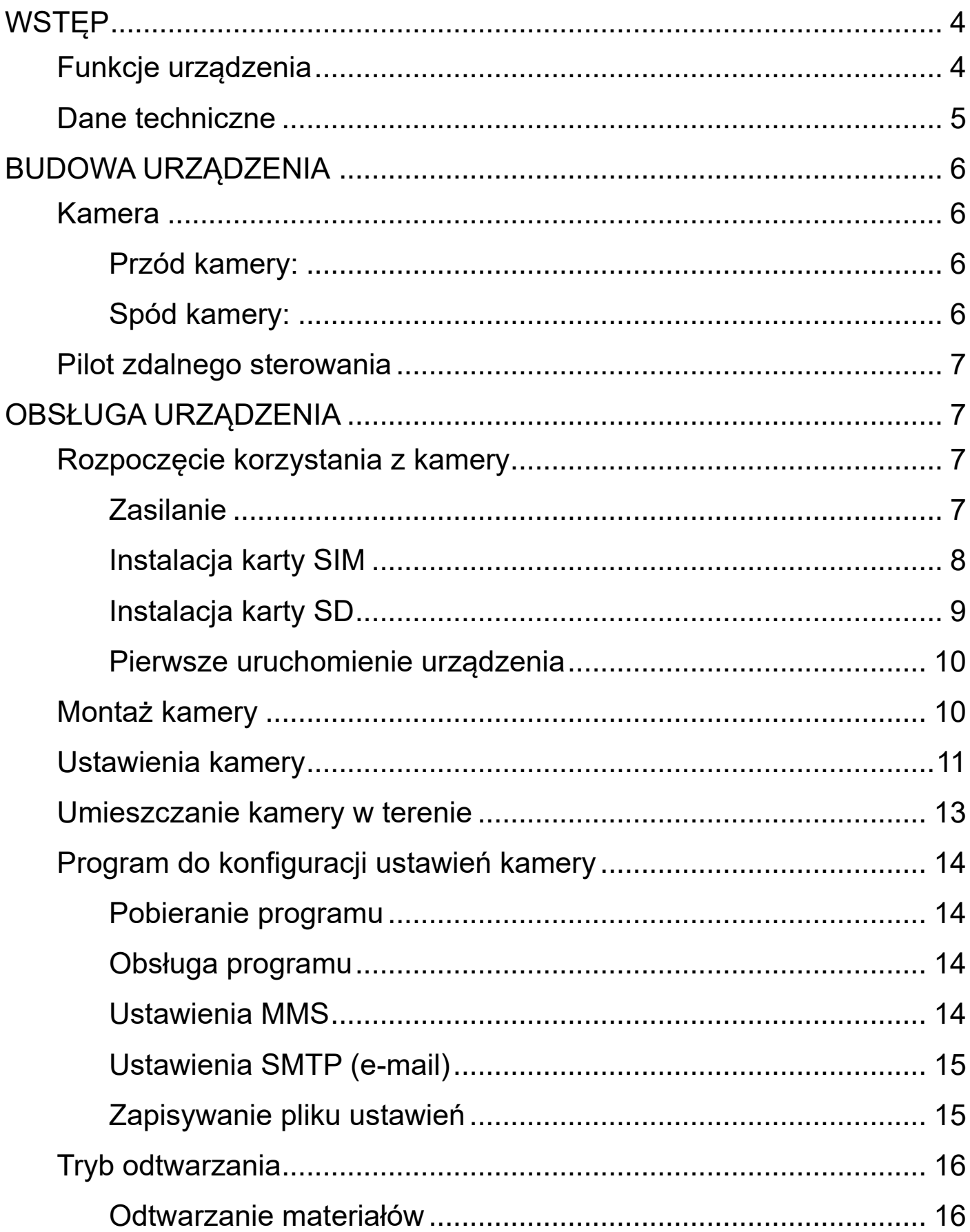

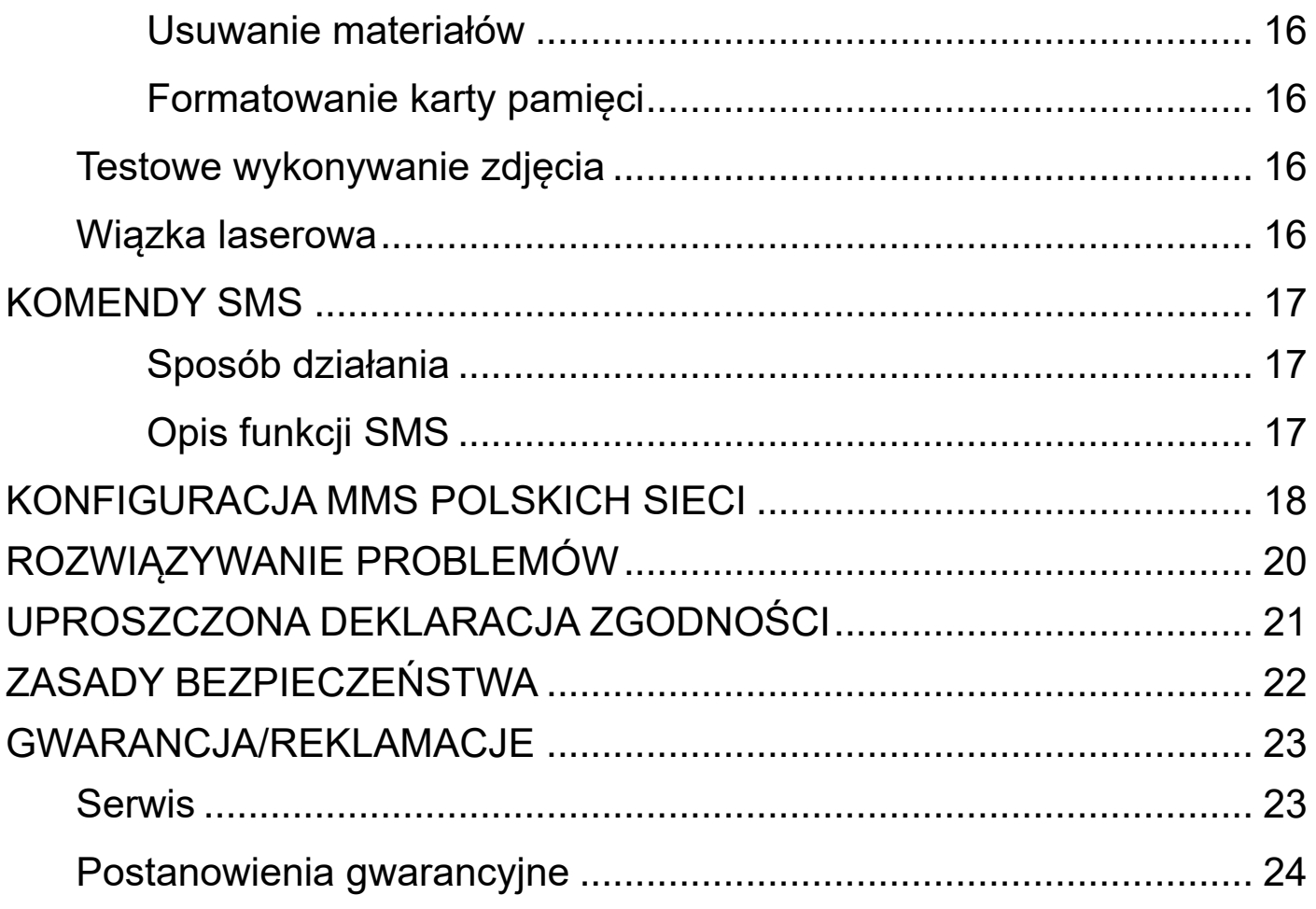

# *WSTĘP*

<span id="page-3-0"></span>Dziękujemy za zakup zaawansowanej technologicznie kamery leśnej / fotopułapki HC-300M przeznaczonej głównie do pracy w terenie leśnym do obserwacji zwierząt, tropienia kłusowników oraz złodziei drewna. Barwy obudowy maskują kamerę, a dzięki wodoszczelności oraz doświetlaniu obrazu diodami IR urządzenie może pracować w każdych warunkach. Kamera posiada moduł GSM, który pozwala na komunikację z użytkownikiem. Po wykryciu ruchu kamera samodzielnie rejestruje zdjęcia lub nagrania wideo. Czujnik PIR o kącie pracy większym niż kąt obiektywu wyzwala zdjęcie/nagranie przed pojawieniem się obiektu w kadrze. Użytkownik może zażądać w każdej chwili przesłania zdjęcia w postaci wiadomości MMS. Sterowanie urządzeniem może odbywać się przy pomocy komend wysyłanych przez wiadomości SMS lub ręcznymi ustawieniami w urządzeniu.

#### **Przed rozpoczęciem korzystania z kamery HC-300M prosimy zapoznać się z instrukcją użytkownika.**

### <span id="page-3-1"></span>◼ **Funkcje urządzenia**

- Wysoka rozdzielczość zdjęć: 8/12/16 megapikseli,
- Wygodne przyciski funkcyjne,
- 40 diod podczerwieni z zasięgiem do 20 metrów,
- Ustawienia czułości czujnika PIR,
- Wysyłanie zdjęć przez MMS/SMTP, obsługa do 4 telefonów i adresów e-mail,
- Czas wyzwolenia: od 0.3s,
- Możliwość konfiguracji urządzenia przez SMS,
- Funkcja serii zdjęć (do 9 przy pojedynczym wyzwoleniu),
- Czas pracy aż do 6 miesięcy przy 8 bateriach alkalicznych AA,
- Temperatura pracy -30°C do 70°C,
- Wbudowany wyświetlacz 2.0".

# <span id="page-4-0"></span>■ Dane techniczne

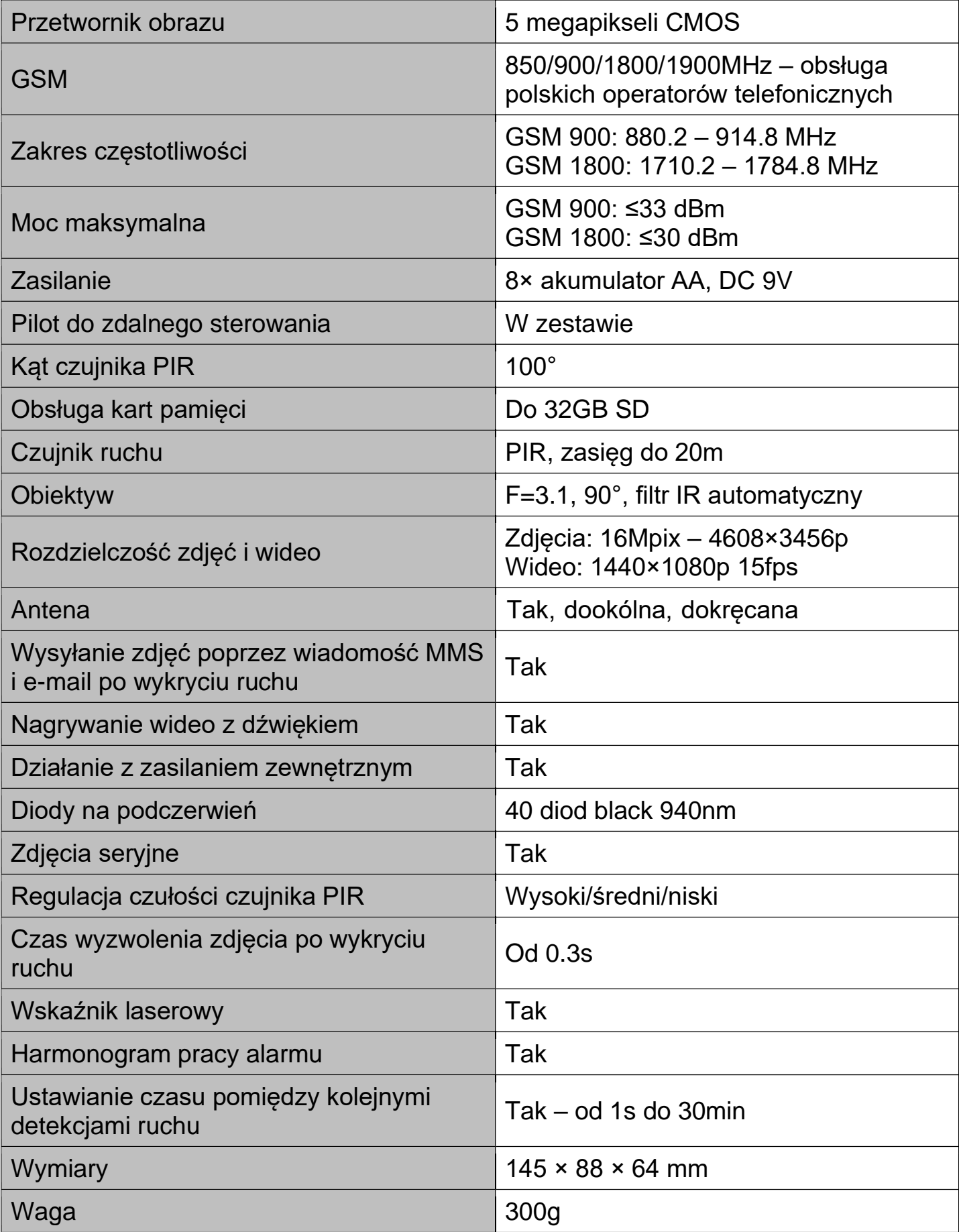

# <span id="page-5-0"></span>*BUDOWA URZĄDZENIA*

<span id="page-5-1"></span>■ Kamera

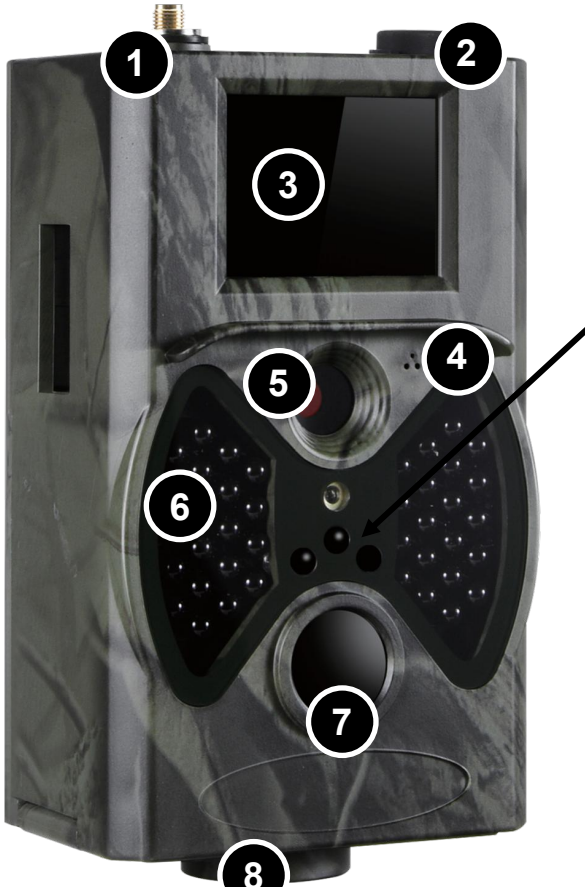

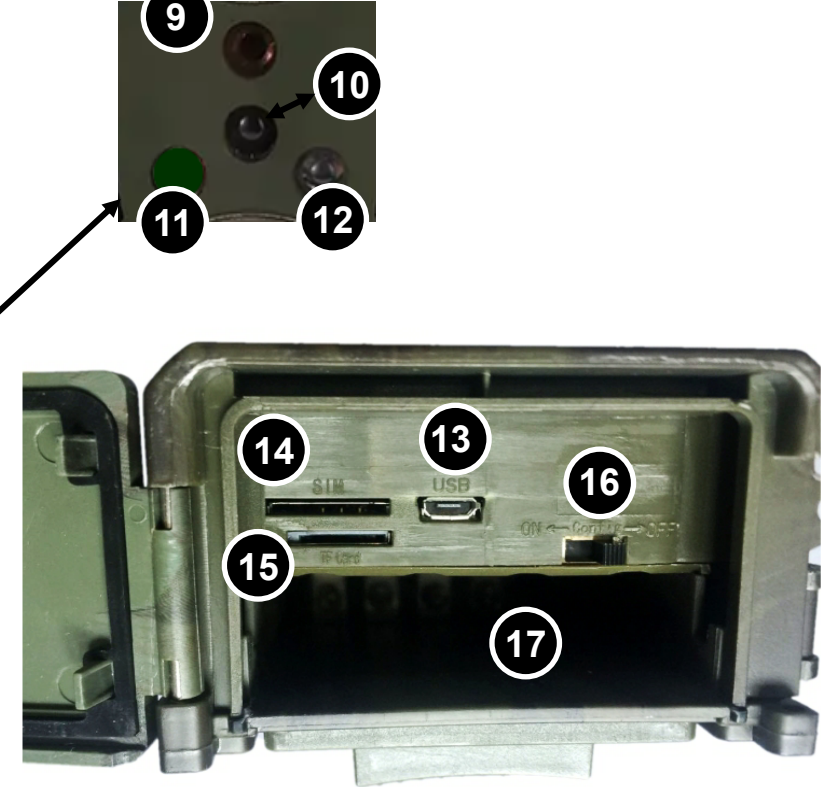

#### <span id="page-5-2"></span>*Przód kamery:*

- 1) Gniazdo anteny
- 2) Gniazdo zasilania 9V
- 3) Wyświetlacz
- 4) Obiektyw
- 5) Mikrofon
- 6) 36 diod IR
- 7) Czujnik PIR
- 8) Otwór montażowy
- 9) Wskaźnik laserowy
- 10) Czujnik IR pilota
- 11) Czujnik zmierzchu
- 12) Dioda LED

### <span id="page-5-3"></span>*Spód kamery:*

- 13) Port USB
- 14) Gniazdo karty SIM
- 15) Gniazdo karty microSD
- 16) Przełącznik kamery (OFF/TEST/ON)
- 17) Gniazdo panelu instalacyjnego baterii (8x)

# <span id="page-6-0"></span>■ Pilot zdalnego sterowania

Pilot można podzielić na następujące obszary i ich funkcje:

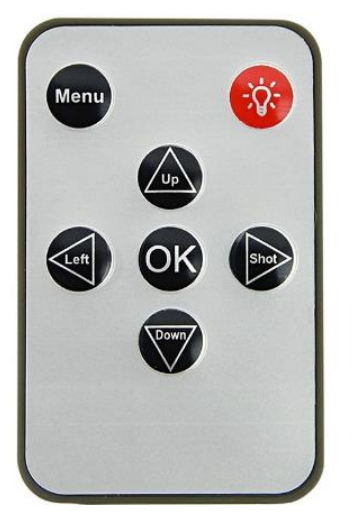

- 1) Przycisk *Menu –* służy do wywołania menu ustawień kamery/menu pliku.
- 2) Przyciski strzałek (◄, ►, ▲, ▼) służą do nawigacji (w zależności od kontekstu różnią się funkcją).
- 3) Przycisk *OK* służy do zatwierdzania wyboru. Umożliwia przejście do trybu odtwarzania z ekranu podglądu.
- 4) Przycisk włączania/wyłączania wskaźnika laserowego (żarówka).

# <span id="page-6-1"></span>*OBSŁUGA URZĄDZENIA*

### <span id="page-6-2"></span>◼ **Rozpoczęcie korzystania z kamery**

#### <span id="page-6-3"></span>*Zasilanie*

Przed rozpoczęciem korzystania z kamery należy zainstalować w niej 8 baterii lub akumulatorów AA. Istnieje również możliwość podłączenia kamery do stałego źródła zasilania 9V (brak przewodu w zestawie).

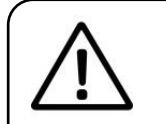

#### **Uwaga:**

Należy używać wyłącznie baterii/akumulatorów alkalicznych.

#### <span id="page-7-0"></span>*Instalacja karty SIM*

Aby możliwe było korzystanie z funkcji wysyłania MMS lub wiadomości e-mail ze zdjęciami, należy zainstalować kartę SIM dowolnego operatora w standardowym rozmiarze. Należy upewnić się, że na karcie SIM znajdują się środki, dzięki którym możliwe będzie:

- wysyłanie zdjęć przez MMS oraz odpowiadanie na komendy SMS,
- wysyłanie zdjęć na e-mail.

Aby zainstalować kartę SIM, umieść ją w gnieździe oznaczonym **SIM CARD** w sposób pokazany na obrazku – Narożnik znajduje się po lewej stronie, a układ karty SIM jest skierowany w dół (karta Play użyta przykładowo):

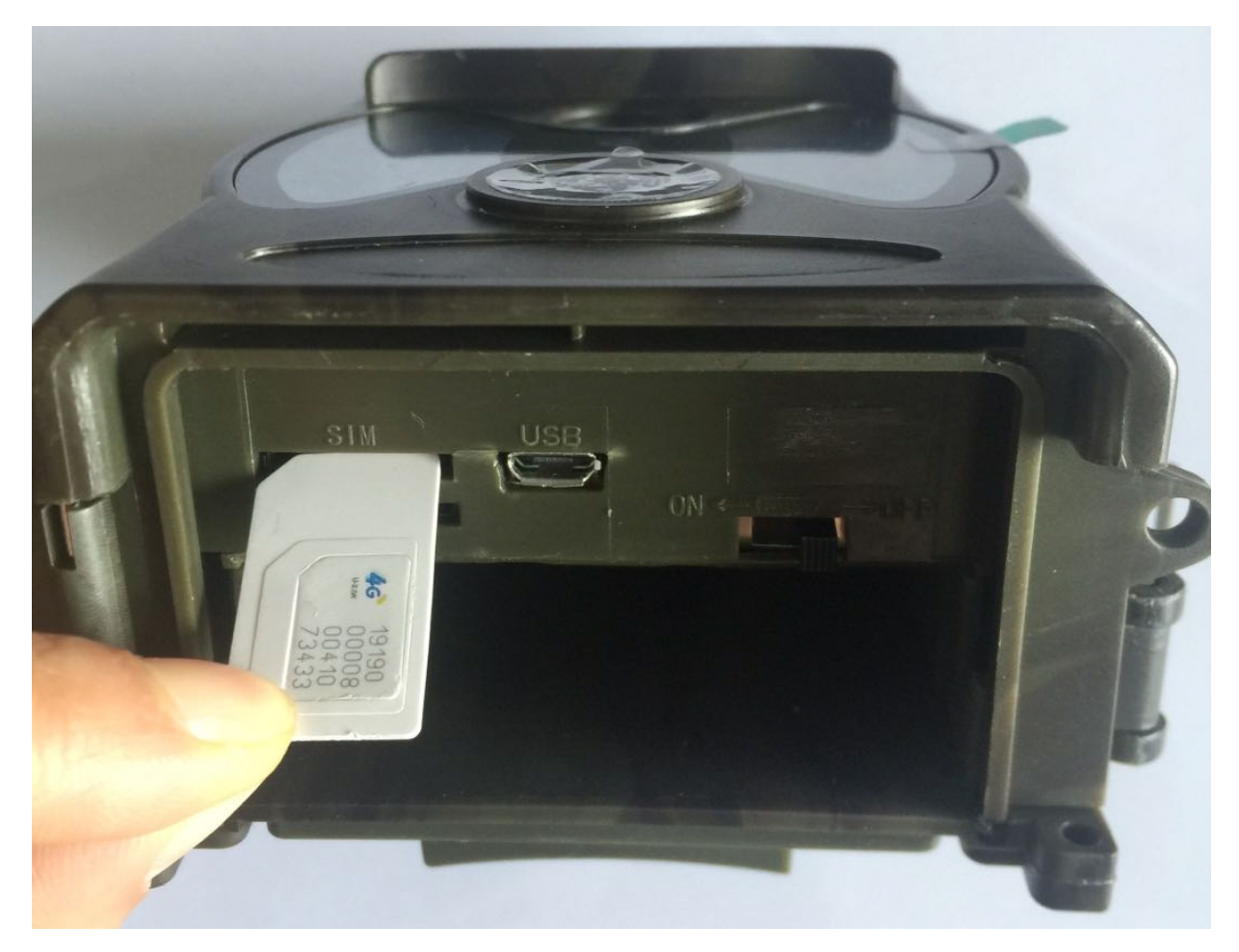

Karta powinna dać się zainstalować bez większych oporów i zablokować się w gnieździe z kliknięciem.

#### <span id="page-8-0"></span>*Instalacja karty SD*

Przed rozpoczęciem użytkowania, należy zainstalować w kamerze kartę pamięci SD.

Kartę SD należy zainstalować w gnieździe oznaczonym napisem **TF Card**. Urządzenie może obsłużyć karty pamięci do 32GB.

Aby zainstalować kartę pamięci, umieść ją w gnieździe w sposób pokazany na zdjęciu :

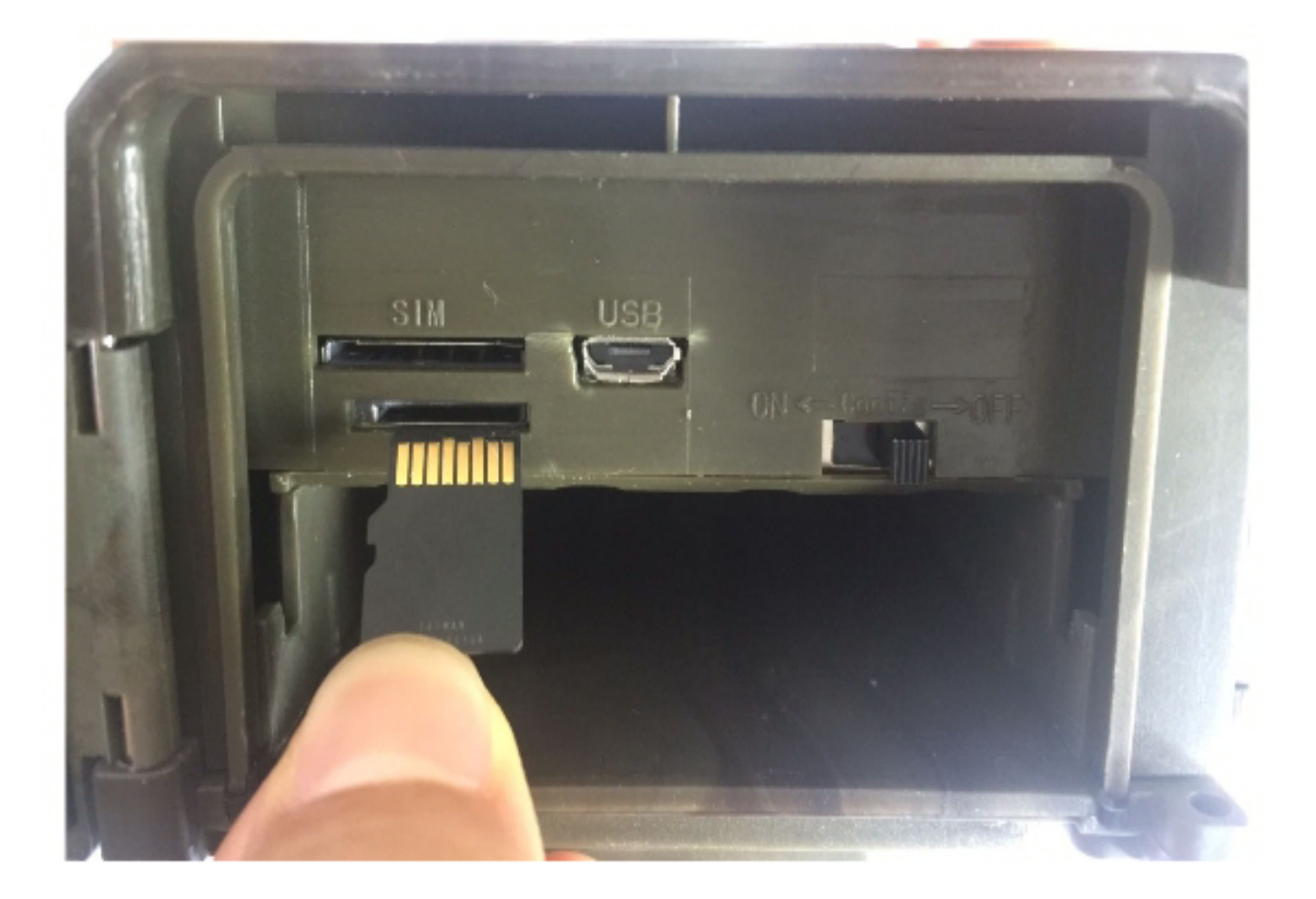

Karta powinna dać się zainstalować bez większych oporów i zablokować się w gnieździe z kliknięciem.

#### <span id="page-9-0"></span>*Pierwsze uruchomienie urządzenia*

Przed umieszczeniem kamery w terenie, należy ją skonfigurować. Aby uruchomić urządzenie w trybie konfiguracji (TEST), należy przesunąć suwak ON/TEST/OFF na pozycję TEST. Kamera włączy się. Po ekranie powitalnym zostanie wyświetlony ekran główny z podglądem na żywo.

#### **Uwaga:**

Kamera działa w 2 trybach: trybie konfiguracyjnym i trybie pracy. Po ustawieniu przełącznika na ON, przechodzi ona w tryb pracy (włączony jest czujnik PIR). Sygnalizowane jest to poprzez miganie przez ok. 10 sekund przedniej czerwonej diody LED. Aby przejść do trybu konfiguracji, gdzie możliwe będzie modyfikowanie ustawień kamery, należy ustawić przełącznik na TEST.

**Przejście w tryb TEST bezpośrednio z trybu ON może opóźnić się, gdyż kamera musi zakończyć bieżące akcje.**

### <span id="page-9-1"></span>■ Montaż kamery

Przed umiejscowieniem kamery w terenie, należy upewnić się, że dolna klapka zamknięta jest na zatrzask, oraz umieszczone są naładowane baterie. W odpowiedniej orientacji kamery może pomóc wiązka laserowa (włączana przyciskiem lampki na pilocie).

Elementy zestawu takie jak: opaska oraz dystans pomogą w instalacji kamery na drzewach lub słupach.

# <span id="page-10-0"></span>■ Ustawienia kamery

Przed rozpoczęciem korzystania z urządzenia, należy skonfigurować kamerę. W celu przejścia do menu ustawień, należy w trybie konfiguracyjnym nacisnąć przycisk MENU na pilocie.

Po górnej belce zakładek menu ustawień poruszać można się klawiszami ◄/►, a odpowiednią opcję do modyfikacji wybrać można przyciskami ▼/▲. W celu modyfikacji danego ustawienia należy nacisnąć przycisk OK, edytowanie ustawienia możliwe jest przy pomocy przycisków ▼/▲, ◄/► oraz OK. Aby wybrać inną zakładkę ustawień z górnej belki należy cofnąć przyciskiem ◄.

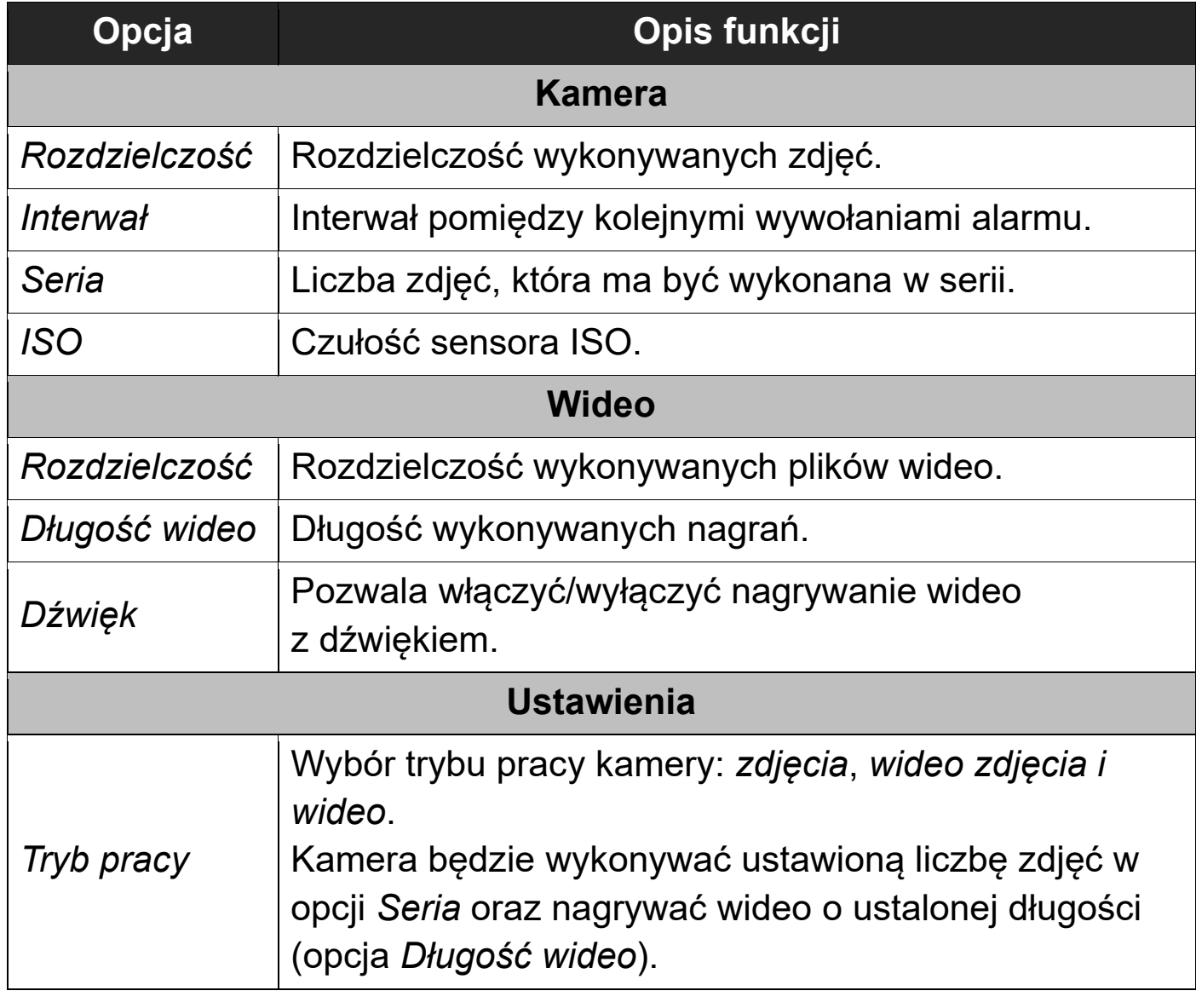

Do modyfikacji dostępne są następujące ustawienia:

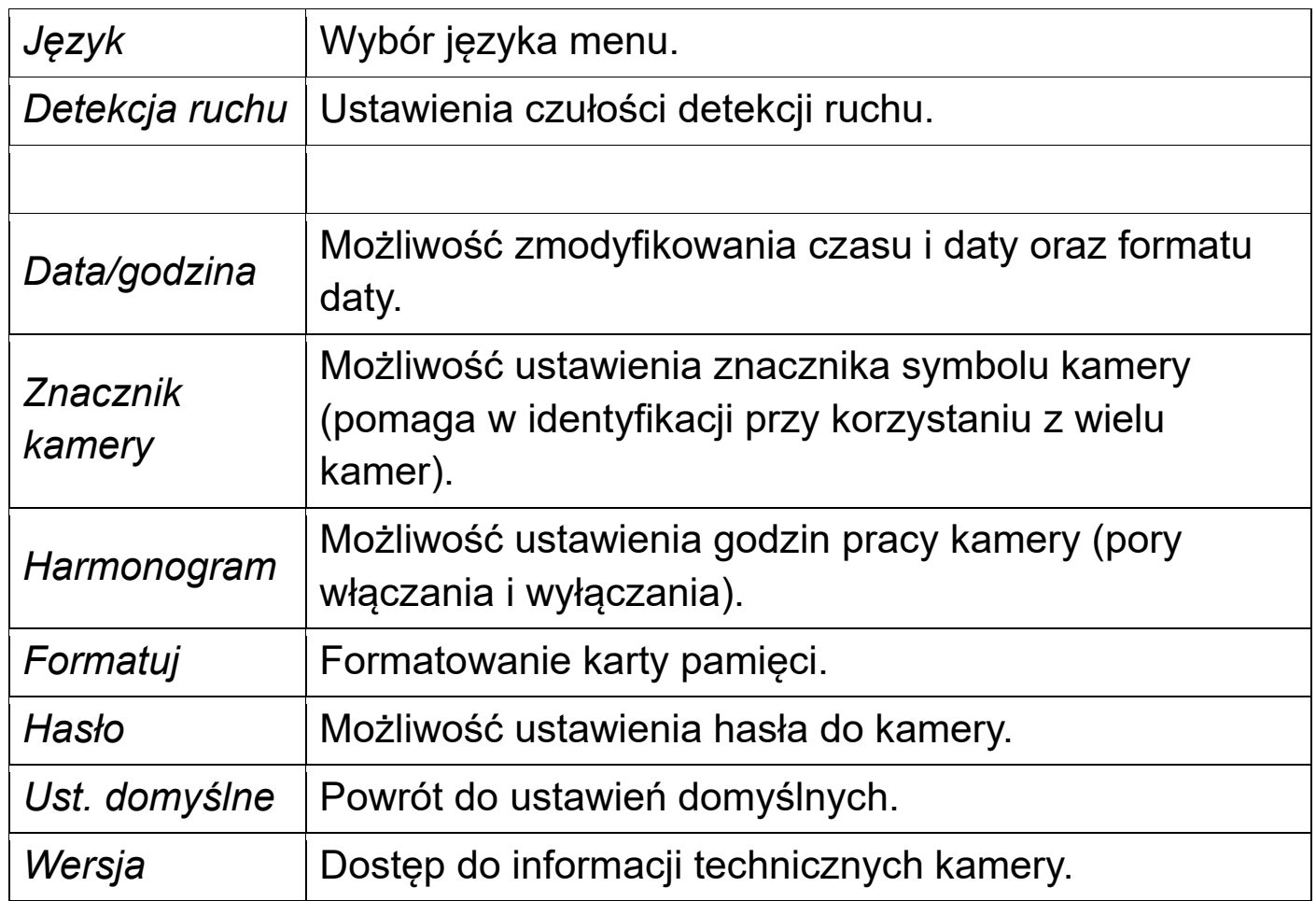

Kolejne zakładki umożliwiają **podgląd** ustawionych parametrów MMS/GPRS/SMTP.

**UWAGA: w celu modyfikacji parametrów MMS i SMTP/GPRS (e-mail), należy korzystać z programu konfiguracyjnego (opisano dalej w instrukcji).**

![](_page_11_Picture_138.jpeg)

![](_page_12_Picture_94.jpeg)

#### <span id="page-12-0"></span>■ Umieszczanie kamery w terenie

Po konfiguracji kamery, wyjdź z menu ustawień do ekranu głównego i przesuń suwak na ON. Kamera przejdzie w tryb pracy (aktywny czujnik PIR) – dioda czerwona zamiga kilka razy i zgaśnie.

# <span id="page-13-0"></span>◼ **Program do konfiguracji ustawień kamery**

W celu konfiguracji ustawień fotopułapki, dołączono program, który zapisuje ustawienia w pliku (który trzeba skopiować na kartę pamięci).

#### <span id="page-13-1"></span>*Pobieranie programu*

Aby pobrać program, należy przejść pod następujący odnośnik:

#### *www.tophunt.pl/do-pobrania/*

i pobrać program do konfiguracji HC-300M o nazwie *MMSCONFIG.*

Program można włączyć uruchamiając *MMSCONFIG.exe*.

#### <span id="page-13-2"></span>*Obsługa programu*

Do modyfikacji dostępne są ustawienia mieszczące się pod 3 zakładkami: *Menu, MMS* oraz *SMTP.* W zakładce *Menu* można zmodyfikować opcje aparatu, wideo oraz ustawień generalnych, odpowiadające ustawieniom w menu kamery.

#### <span id="page-13-3"></span>*Ustawienia MMS*

W celu ustawienia danych dostępowych MMS dla polskich operatorów należy:

- Przejść pod zakładkę *MMS,*
- W polu *Funkcja MMS* z pierwszej listy wybrać *Włączona*,
- *Tryb ustawień* ustawić na *Auto*,
- *Kraj* ustawić na *Poland*,
- W polu operator wybrać z listy danego operatora,

Jeśli na liście nie ma Twojego operatora, wyszukaj dane dostępowe MMS w internecie lub skontaktuj się z operatorem.

W polach *Phone setting* oraz *E-mail setting* możliwe jest dodanie do 4 numerów telefonów i adresów e-mail, na które mają być wysyłane zdjęcia po wyzwoleniu.

#### <span id="page-14-0"></span>*Ustawienia SMTP (e-mail)*

W celu ustawienia wysyłania zdjęć na adresy e-mail (przez GPRS), należy wypełnić pola w zakładce SMTP.

### **Uwaga:**

W liście skrzynek danych krajów nie umieszczono automatycznych ustawień dla Polski. W celu modyfikacji danych dostępowych SMTP, należy w polu *Funkcja SMTP* wybrać *Włączona*, następnie w polu *Tryb ustawienia* wybrać *Ręczny* i wprowadzić dane ręcznie.

#### <span id="page-14-1"></span>*Zapisywanie pliku ustawień*

Aby zastosować skonfigurowane ustawienia w kamerze, należy kliknąć przycisk *Zapisz* i zapisać plik *Parameter.dat* na karcie pamięci microSD umieszczanej w kamerze.

![](_page_14_Picture_6.jpeg)

#### **Uwaga:**

Nie należy zmieniać nazwy i rozszerzenia pliku *Parameter.dat*.

Po ponownym umieszczeniu karty pamięci w kamerze, ustawienia zostaną zastosowane.

Aby wczytać ustawienia z pliku do programu w celu modyfikacji, należy wybrać opcję *Wczytaj*, a następnie wybrać żądany plik *Parameter.dat.*

# <span id="page-15-0"></span>■ **Tryb odtwarzania**

#### <span id="page-15-1"></span>*Odtwarzanie materiałów*

W celu przejścia do trybu odtwarzania wykonanych zdjęć/nagrań, należy po przejściu w tryb konfiguracyjny (podczas podglądu na żywo) nacisnąć przycisk ►.

Przemieszczanie pomiędzy zdjęciami/nagraniami możliwe jest przy pomocy przycisków strzałek ▼/▲, aby odtworzyć, należy użyć przycisku ◄.

#### <span id="page-15-2"></span>*Usuwanie materiałów*

Aby usunąć dany plik, należy go wybrać, a następnie przycisnąć *Menu*, po czym wybrać opcję *Delete*. Aby usunąć wybrany plik należy wybrać *Usuń*, aby usunąć wszystkie wykonane pliki, należy wybrać opcję *All*.

#### <span id="page-15-3"></span>*Formatowanie karty pamięci*

W celu sformatowania karty pamięci należy podczas trybu odtwarzania nacisnąć przycisk MENU na pilocie, a następnie wybrać opcję *Format* i zatwierdzić przez *Tak*.

### <span id="page-15-4"></span>◼ **Testowe wykonywanie zdjęcia**

Kliknij przycisk strzałki w prawo ► (Shoot) na pilocie podczas ekranu podglądu, aby wykonać testowe zdjęcie/nagranie.

### <span id="page-15-5"></span>◼ **Wiązka laserowa**

Kliknij przycisk czerwonej lampki na pilocie, aby włączyć/wyłączyć wiązkę laserową. Wiązka umożliwia ustawienie kamery w odpowiedniej orientacji.

# <span id="page-16-0"></span>*KOMENDY SMS*

Kamera leśna HC-300M pozwala na zdalne konfigurowanie jej ustawień poprzez wysyłanie komend SMS na kartę SIM znajdującą się w urządzeniu. Możliwe jest to wyłącznie, gdy przełącznik ustawiony jest na ON oraz na karcie SIM znajdują się środki.

#### <span id="page-16-1"></span>*Sposób działania*

Wyślij SMS-em komendę o danym kodzie na numer telefonu karty SIM umieszczonej w fotopułapce.

![](_page_16_Picture_4.jpeg)

#### **Uwaga:**

Urządzenie przyjmuje i wykonuje komendy tylko w trybie pracy (przełącznik ustawiony na ON), oraz przy włączonym trybie MMS lub/i SMTP.

### <span id="page-16-2"></span>*Opis funkcji SMS*

![](_page_16_Picture_98.jpeg)

# *KONFIGURACJA MMS POLSKICH SIECI*

<span id="page-17-0"></span>Jeśli program do konfiguracji fotopułapki nie oferuje automatycznych ustawień dla operatora używanej karty SIM lub wysyłanie zdjęć przez MMS po wprowadzeniu automatycznych ustawień nie działa, należy wprowadzić ustawienia MMS w sposób manualny (przez program PC).

#### **Uwaga: dane mogą ulec zmianie, zalecamy weryfikację u operatora!**

![](_page_17_Picture_145.jpeg)

![](_page_18_Picture_151.jpeg)

# <span id="page-19-0"></span>*ROZWIĄZYWANIE PROBLEMÓW*

#### **Kamera nie uchwytuje na zdjęciach pożądanych obiektów.**

- Sprawdź ustawienie czułości czujnika PIR. Dla ciepłych temperatur otoczenia czułość powinna być ustawiona na wysoką, dla zimnej pogody/otoczenia – niską.
- Upewnij się, czy w polu widzenia kamery nie znajdują się obiekty generujące ciepło.
- Wschodzące lub zachodzące słońce może wyzwolić kamerę. Należy wtedy poprawić położenie kamery.
- Jeśli obiekt porusza się zbyt szybko, może przemieścić się poza pole widzenia przed wykonaniem zdjęcia. Popraw położenie kamery lub zamontuj ją w większej odległości.

#### **Kamera nie wykonuje zdjęć/nagrań.**

- Upewnij się, czy karta pamięci nie została zapełniona. Ustawienie funkcji nadpisywania pozwoli na uniknięcie tego problemu.
- Sprawdź, czy poziom naładowania baterii nie jest zbyt niski, by kamera mogła pracować.
- Upewnij się, że suwak włączania/wyłączania jest w pozycji ON.
- Jeśli po wykonaniu ww. czynności kamera dalej nie zapisuje zdjęć, sformatuj lub wymień kartę pamięci.

#### **Kamera nie wysyła zdjęć/nie przyjmuje komend SMS.**

- Upewnij się, że na karcie SIM w urządzeniu są wystarczające środki.
- Sprawdź, czy karta SIM umieszczona w kamerze działa będąc umieszczona w telefonie.
- Sprawdź, czy w miejscu zainstalowania kamery jest wystarczająca siła sygnału (zasięg) GSM.
- Upewnij się, że ustawienia GPRS/MMS/SMTP są wprowadzone poprawnie.
- Przetestuj urządzenie z inną kartą pamięci SD.
- Upewnij się, że antena GSM jest poprawnie przykręcona, oraz suwak tryb GSM/GPRS/SMTP jest włączony (ON).

#### **Uwaga:**

Jeśli kamera działa nieprawidłowo lub nieprzewidywalnie, przywróć ustawienia fabryczne, a następnie ponownie skonfiguruj fotopułapkę.

# <span id="page-20-0"></span>*UPROSZCZONA DEKLARACJA ZGODNOŚCI*

Firma Luxury-Goods.pl s. c. niniejszym oświadcza, że urządzenie to jest zgodne z zasadniczymi wymogami i innymi właściwymi postanowieniami dyrektywy 2014/53/EU. Pełny tekst deklaracji zgodności UE jest dostępny pod adresem:

http://www.tophunt.pl/do-pobrania

#### **Producent:**

Luxury-goods.pl Ul. Warszewicza 20 30-698 Kraków

# <span id="page-21-0"></span>*ZASADY BEZPIECZEŃSTWA*

![](_page_21_Picture_119.jpeg)

#### <span id="page-22-1"></span><span id="page-22-0"></span>■ Serwis

![](_page_22_Picture_83.jpeg)

Urządzenia elektryczne i elektroniczne zawierają materiały, komponenty i substancje, które mogą być niebezpieczne dla zdrowia i środowiska, jeśli ze zużytymi materiałami (wyrzucanymi urządzenia elektrycznymi i elektronicznymi) nie postępuje się właściwie.

Urządzenia elektryczne i elektroniczne są zaznaczone przekreślonym symbolem pojemnika na śmieci, patrz poniżej. Ten symbol oznacza, że urządzenia elektryczne i elektroniczne nie powinny być wyrzucane razem z innymi odpadami domowymi, lecz powinny być wyrzucane oddzielnie.

We wszystkich miastach powstały punkty zbiórki, gdzie można oddać bezpłatnie urządzenia elektryczne i elektroniczne do stanowisk recyklingu bądź innych miejsc zbiórki, albo urządzenia i baterie mogą być odebrane z domu. Dodatkowe informacje znajdują się w wydziale technicznym urzędu miasta.

![](_page_22_Picture_6.jpeg)

### <span id="page-23-0"></span>■ Postanowienia gwarancyjne

Produkt objęty jest **24-miesięczną gwarancją** dla zakupu konsumenckiego oraz **12-miesięczną gwarancją** przy zakupie na firmę. Gwarancja nie obejmuje wad i uszkodzeń powstałych z winy użytkownika lub wskutek niewłaściwego użytkowania. Gwarancja nie obejmuje również uszkodzeń mechanicznych, powstałych wskutek zalania oraz powstałych wskutek używania akcesoriów innych niż dołączone do zestawu.

Gwarancji nie podlegają materiały eksploatacyjne.

Serwis urządzenia dokonywany jest w siedzibie dystrybutora lub w miejscu przez niego wskazanym. Wadliwe działanie lub uszkodzenie sprzętu należy zgłaszać w punkcie zakupu lub u dystrybutora.

Kontakt mailowy do dystrybutora: **kontakt@tophunt.pl**

*Gwarancja na sprzedany towar konsumpcyjny nie wyłącza, nie ogranicza ani nie zawiesza uprawnień kupującego wynikających z niezgodności towaru z umową.* 

Dane sprzedawcy/pieczątka firmowa:

Model urządzenia: **TOPHUNT HC-300M**

Data sprzedaży:

Nr seryjny: